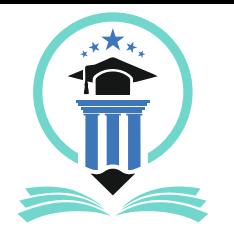

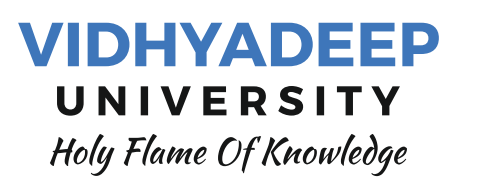

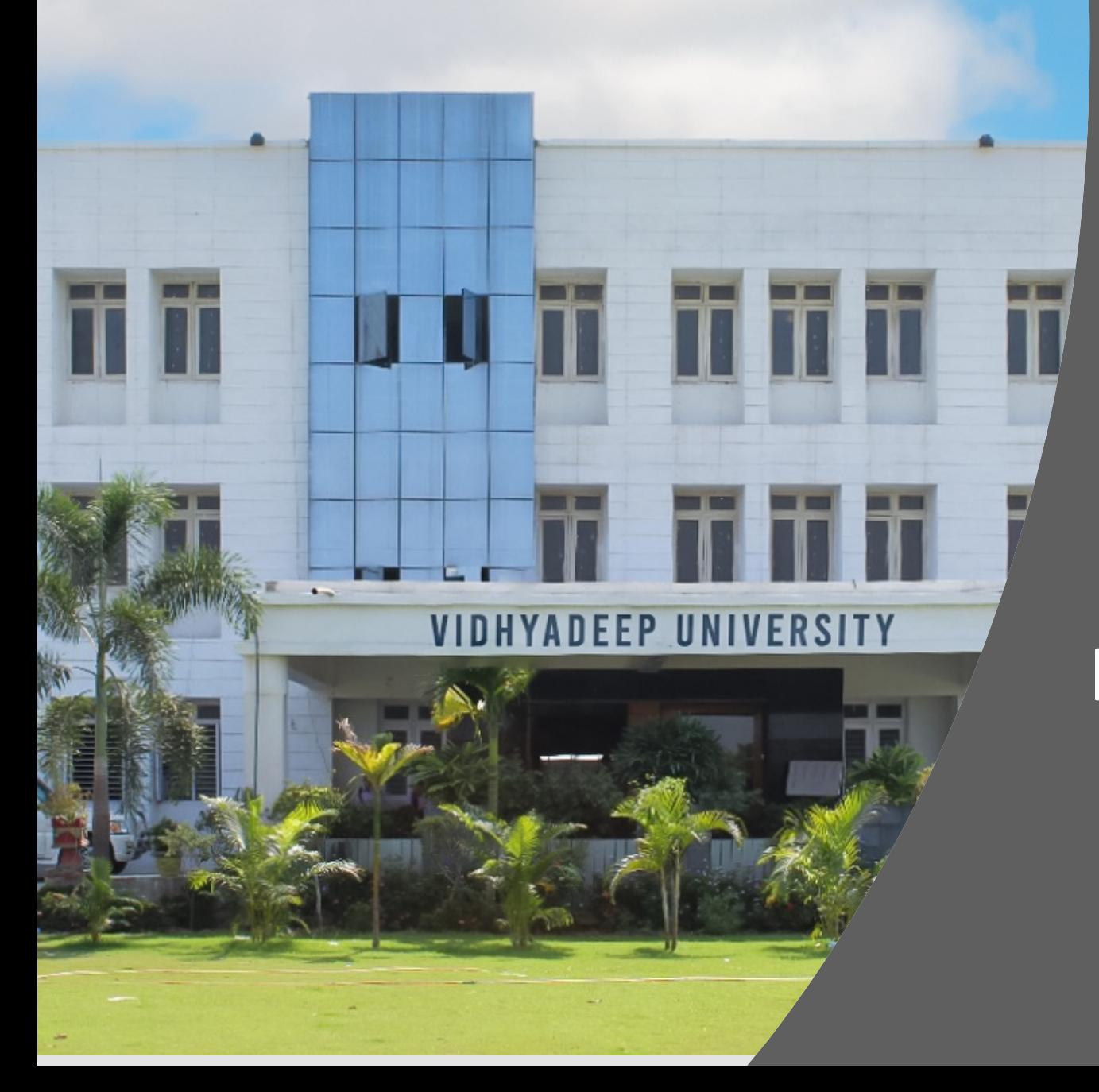

# **Steps for Student How to create ABC ID**

**Visit following website** https://www.abc.gov.in

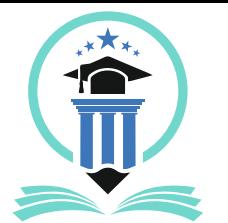

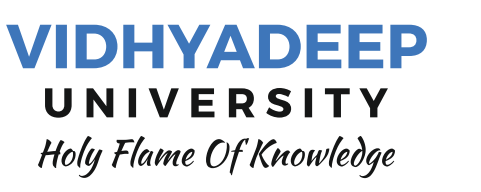

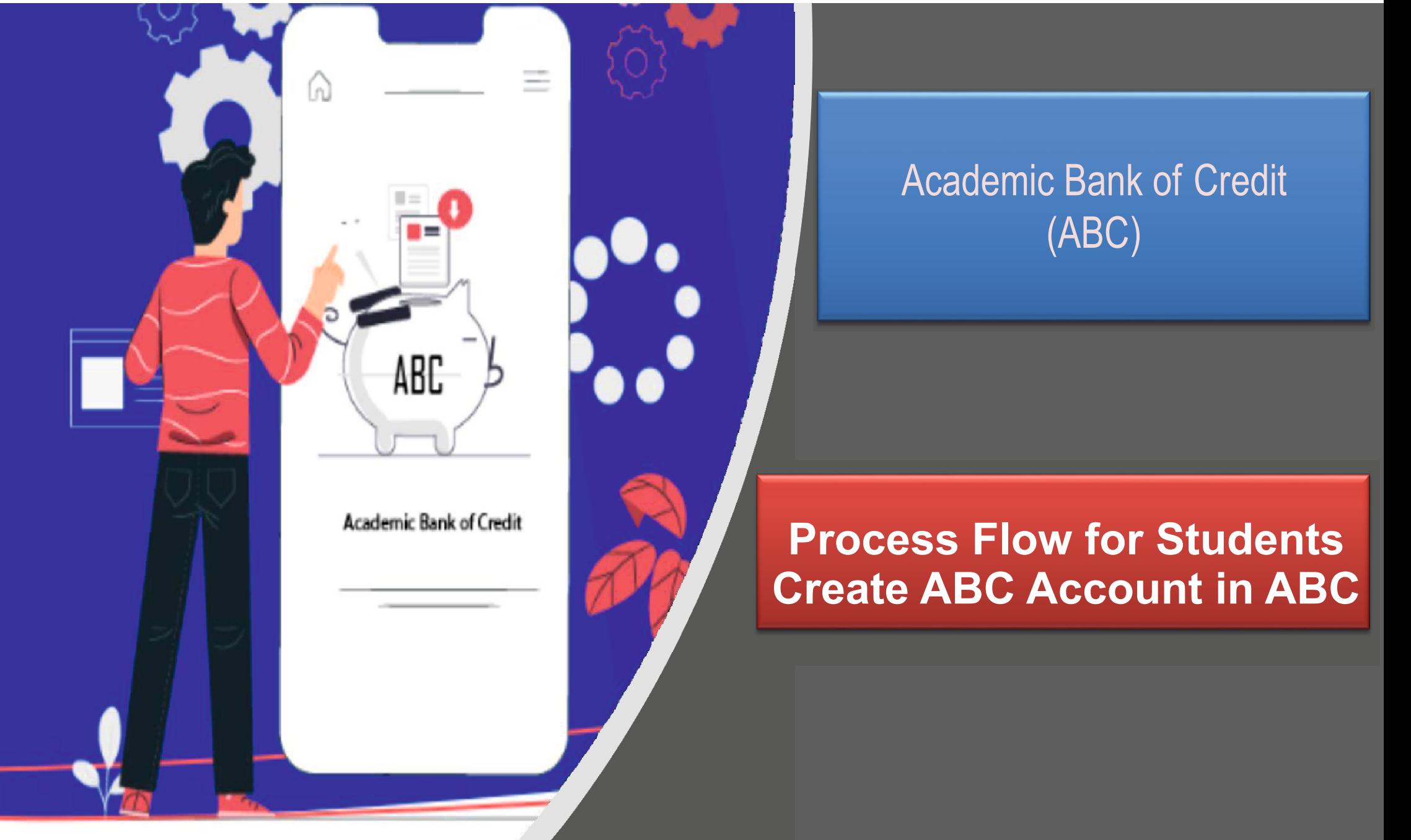

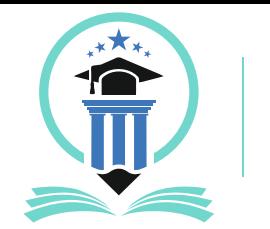

### Handbook for ABC ID Creation

## **Clik on My Account -> Student Link**

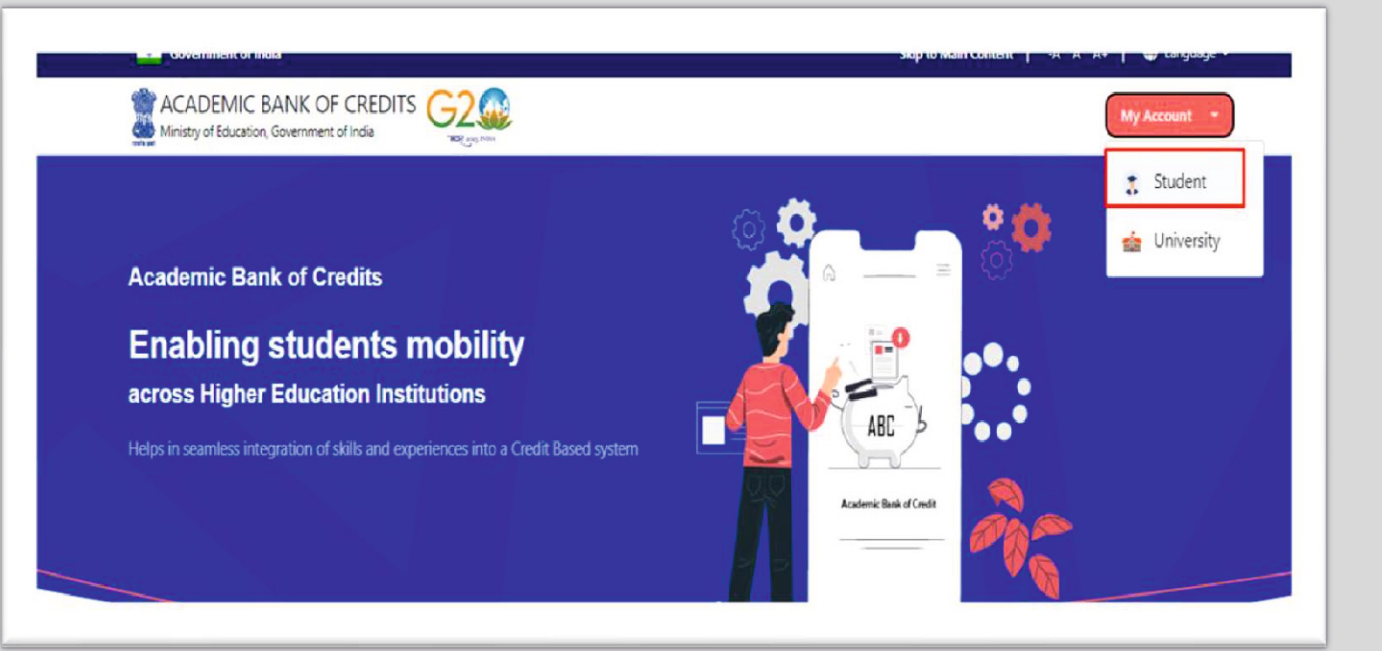

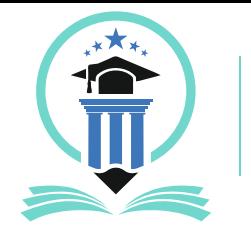

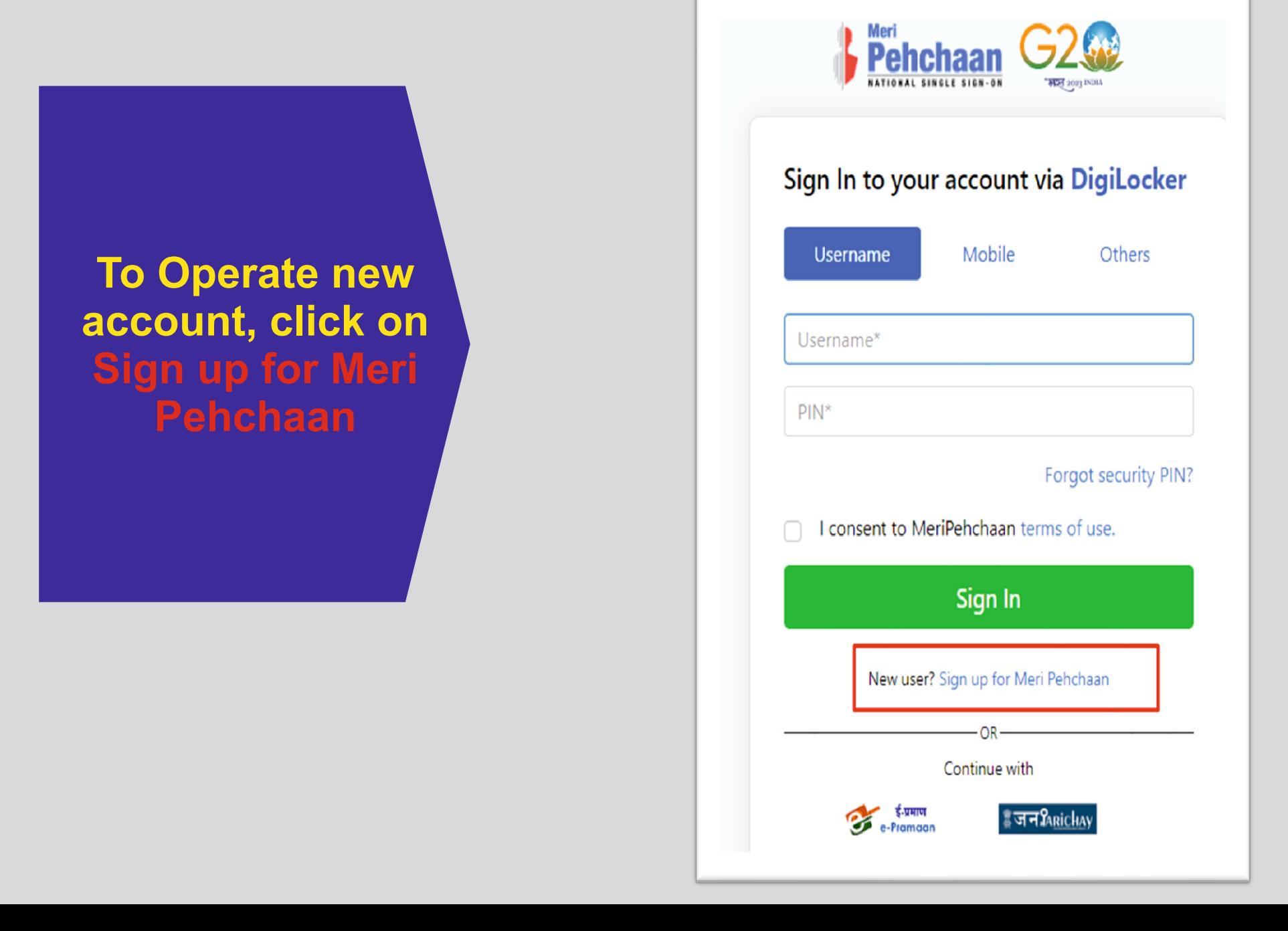

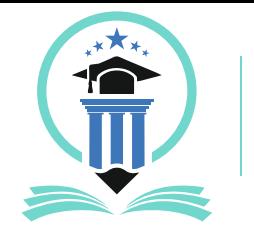

### Handbook for ABC ID Creation

**Enter Your Mobile Number linked with Aadhar and Click on Generate OTP Button**

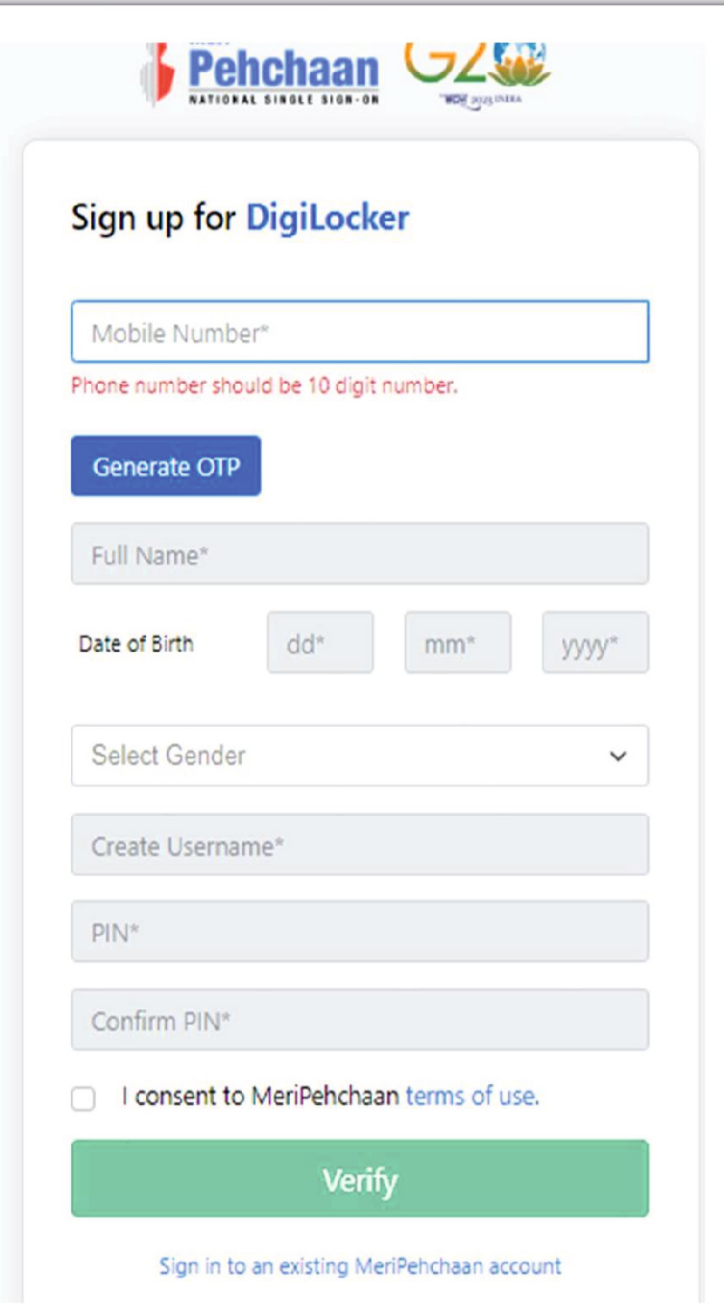

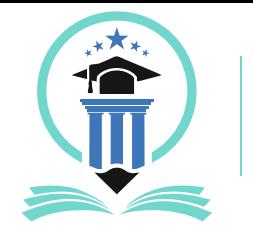

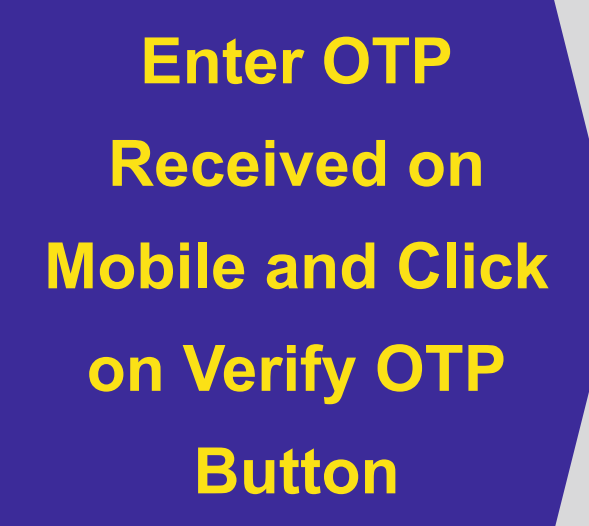

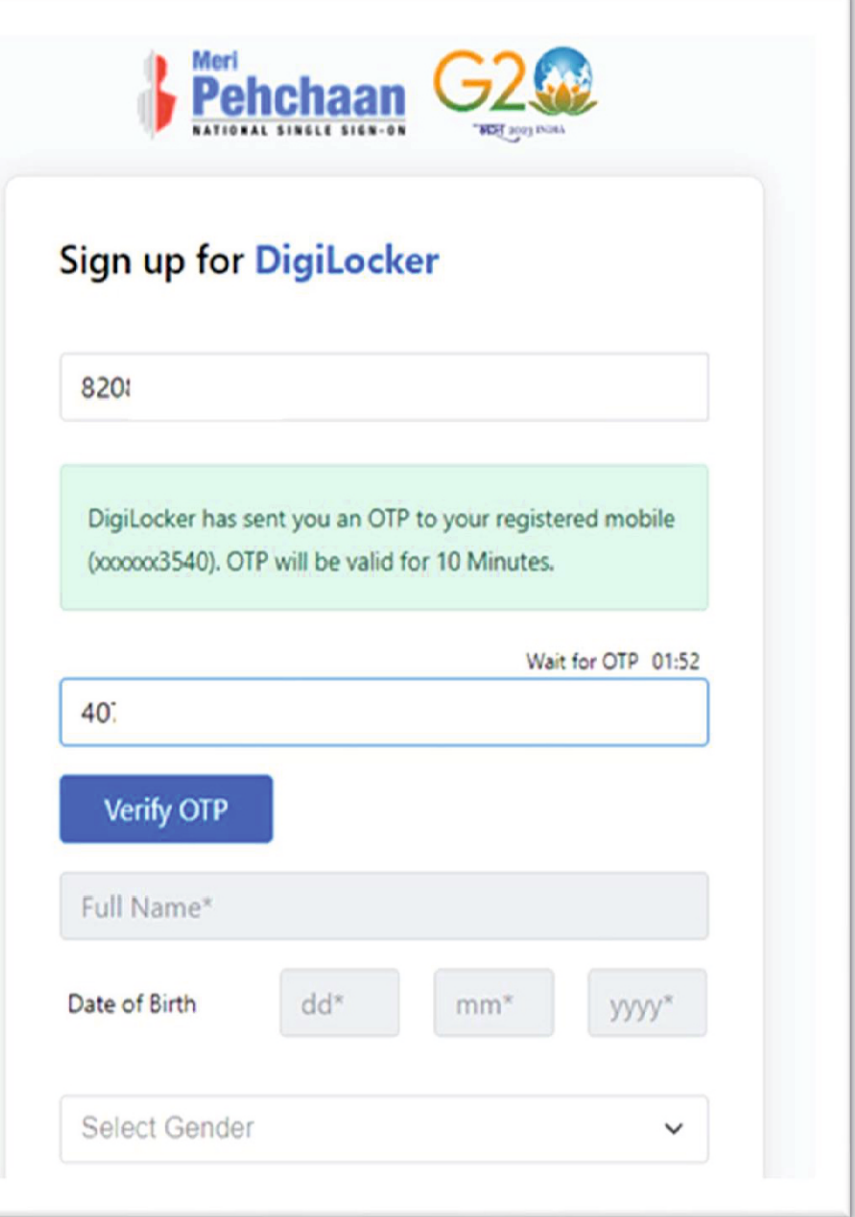

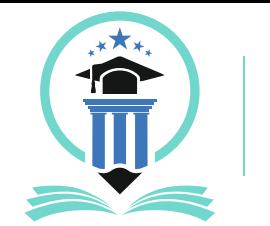

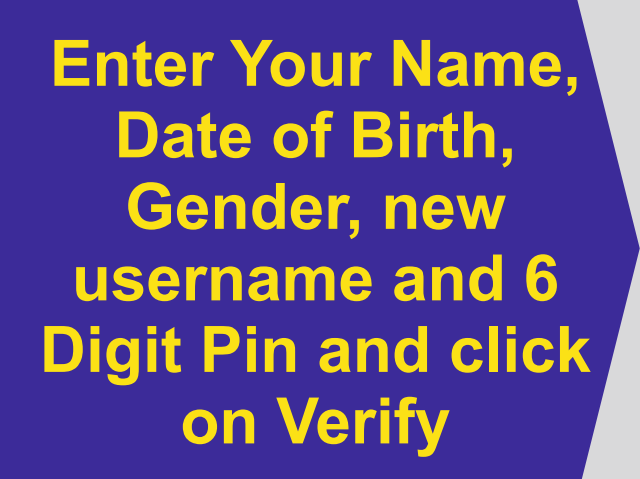

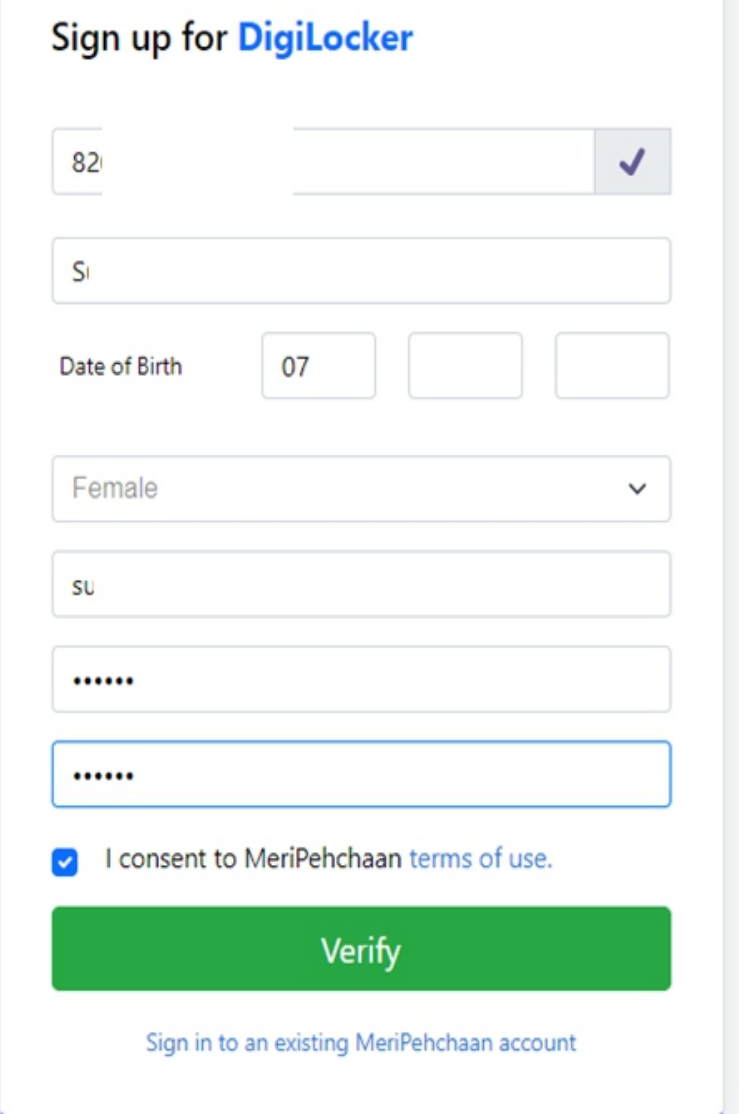

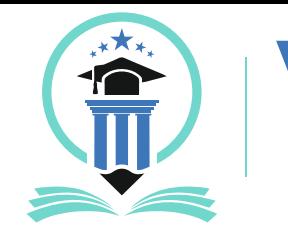

#### Handbook for ABC ID Creation

**Your Account is created, Enter your Aadhar Number and Click on Continue Button**

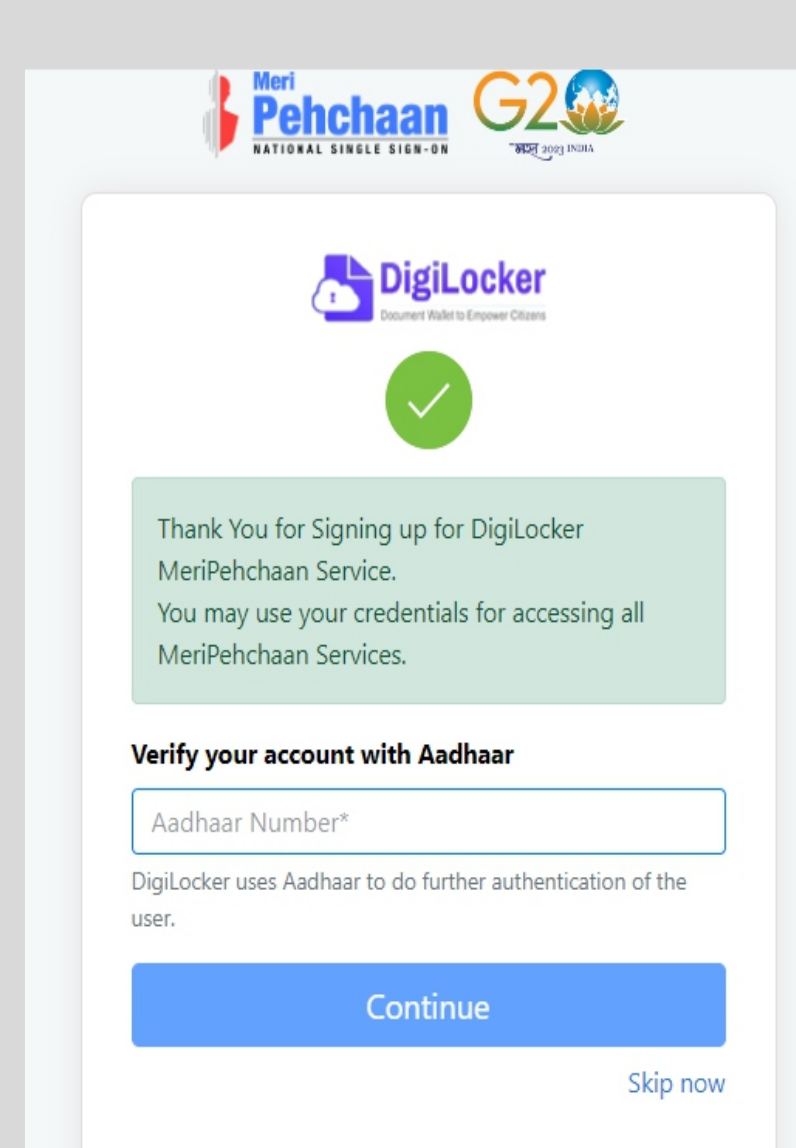

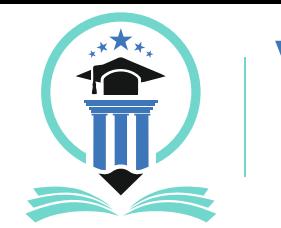

### Handbook for ABC ID Creation

**Enter OTP Received on Mobile and Click on Submit Button**

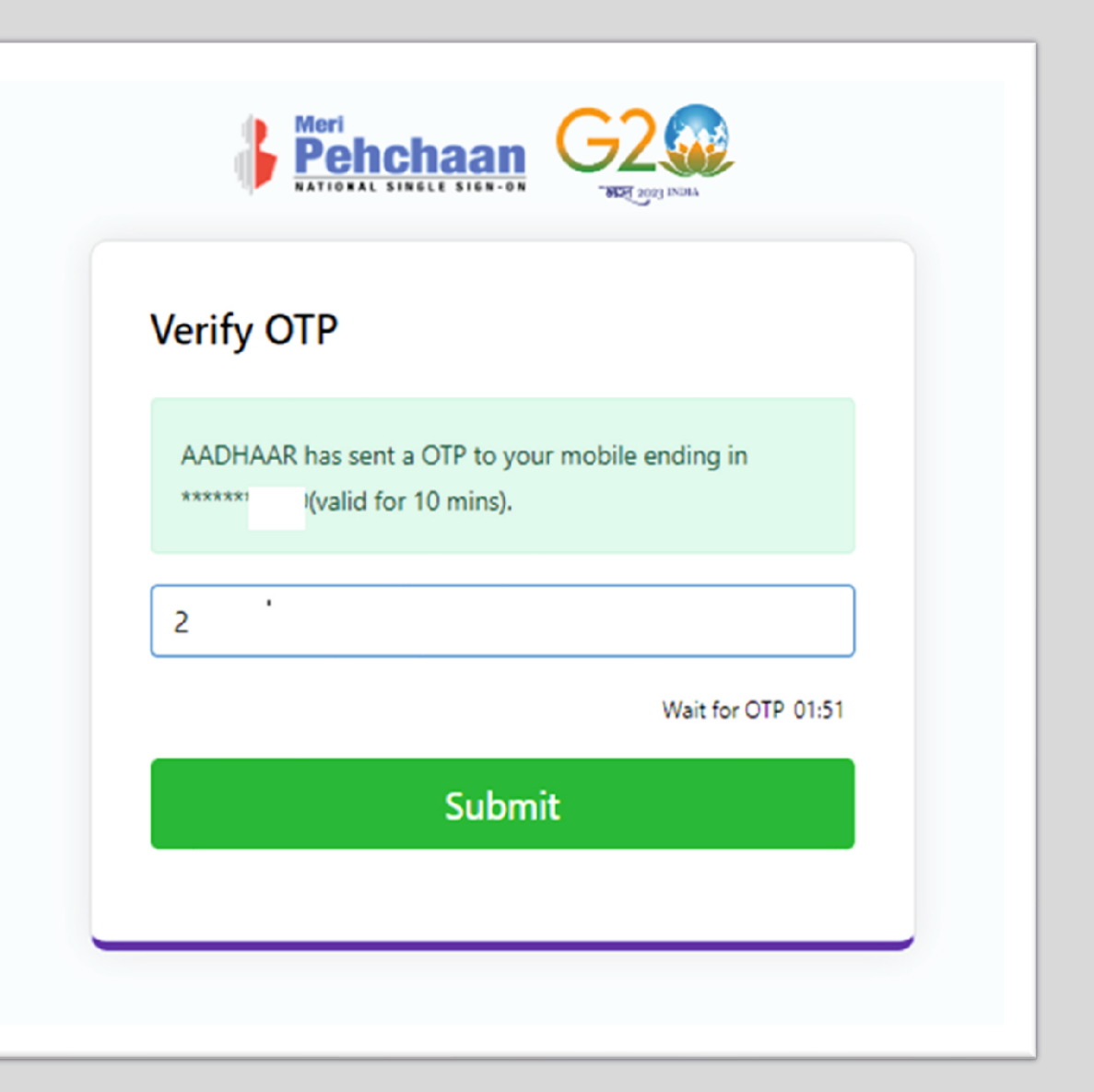

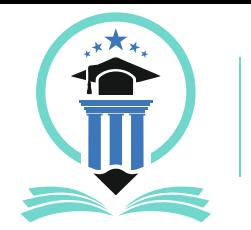

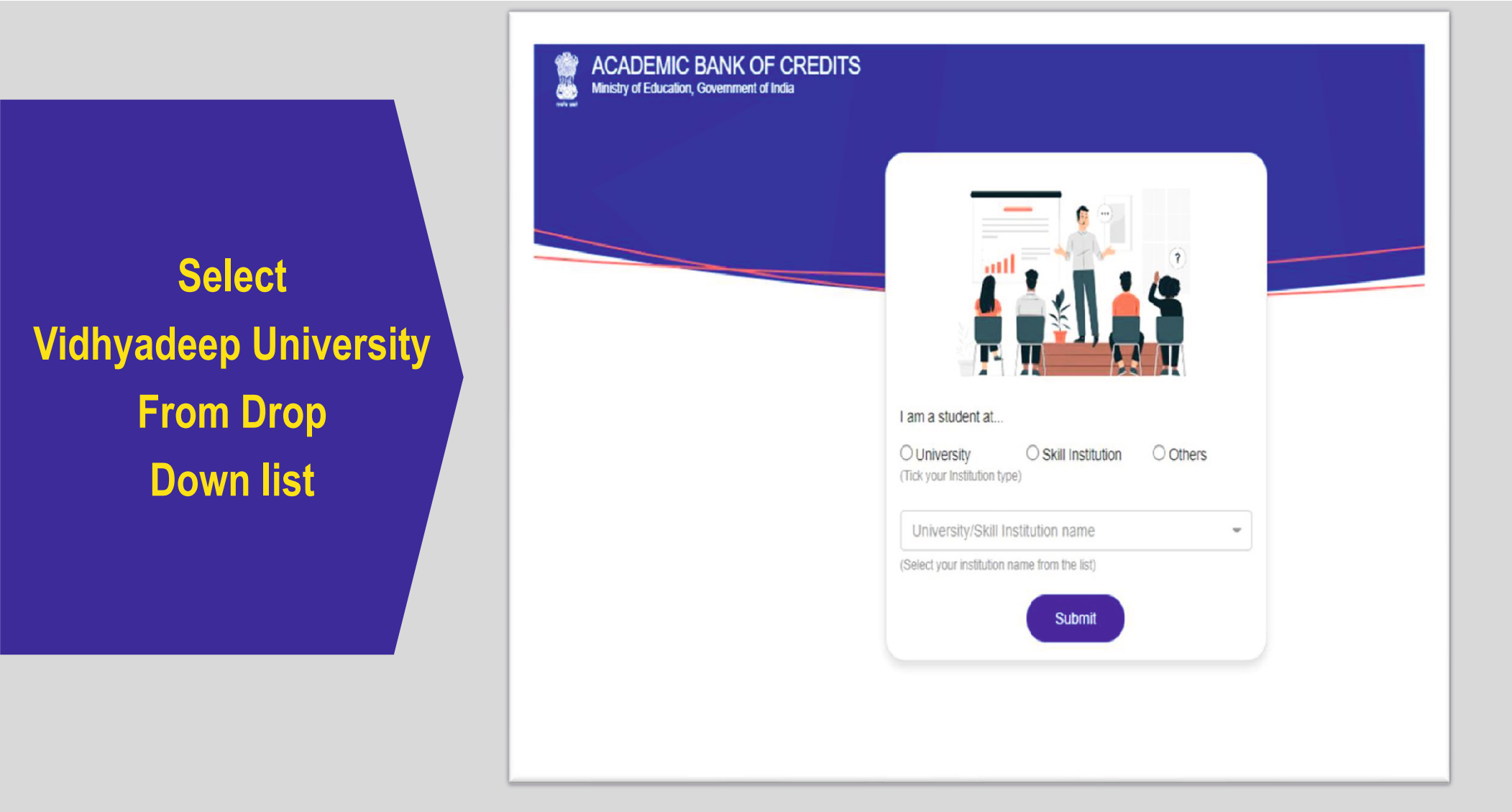

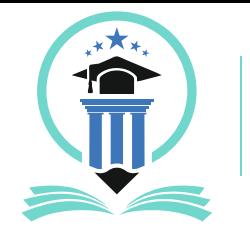

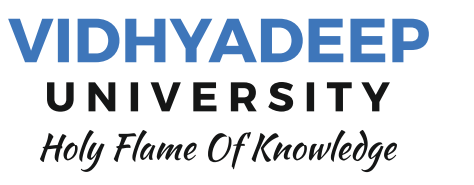

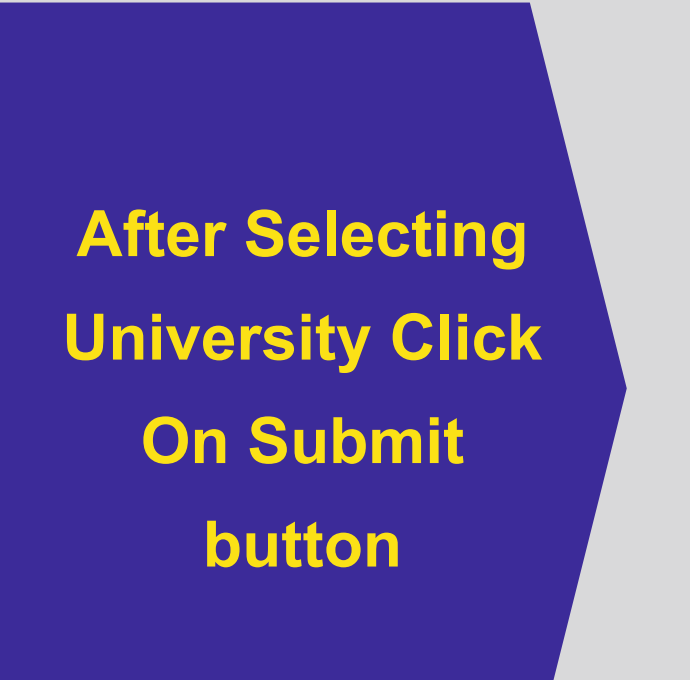

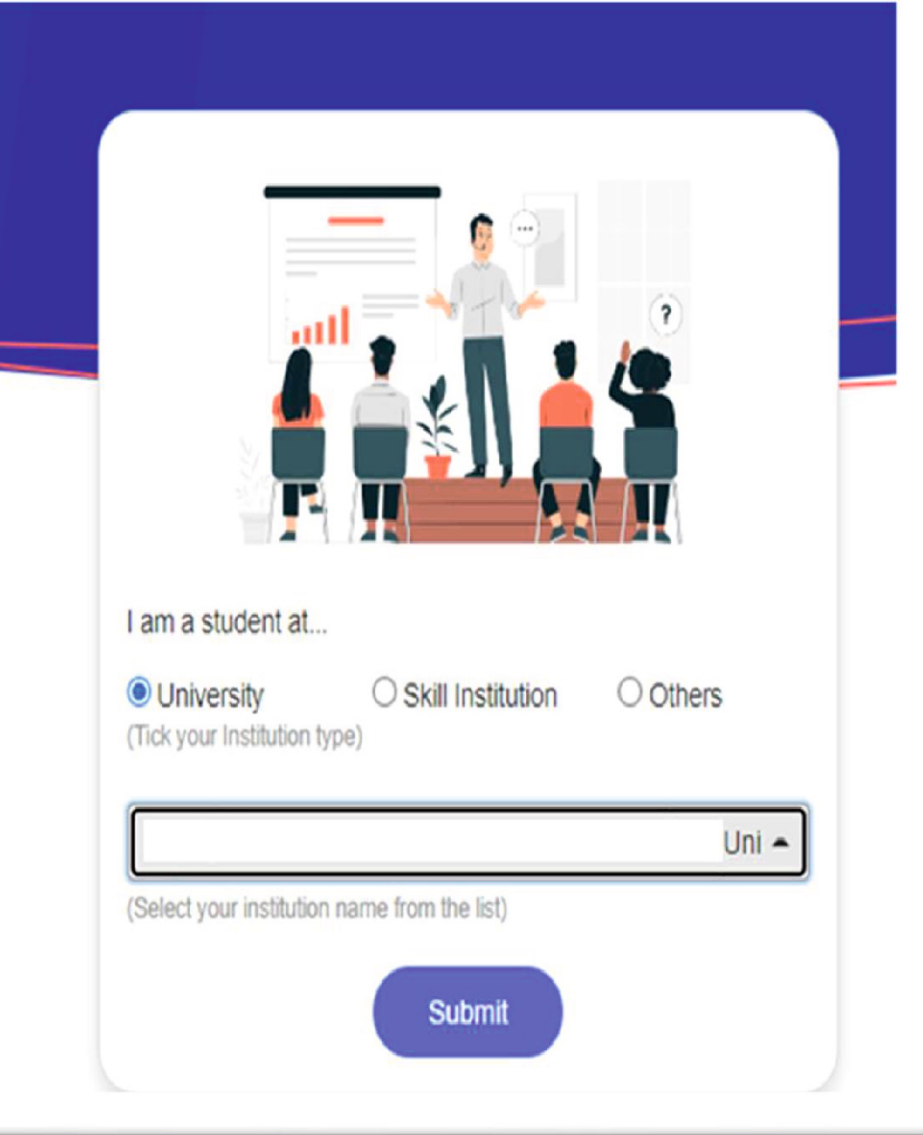

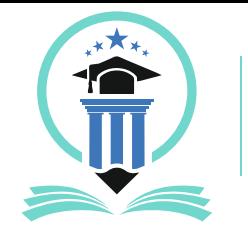

### Handbook for ABC ID Creation

**Your ABC Id is Created, note down your ABC ID for your reference and share it with your respective institute** 

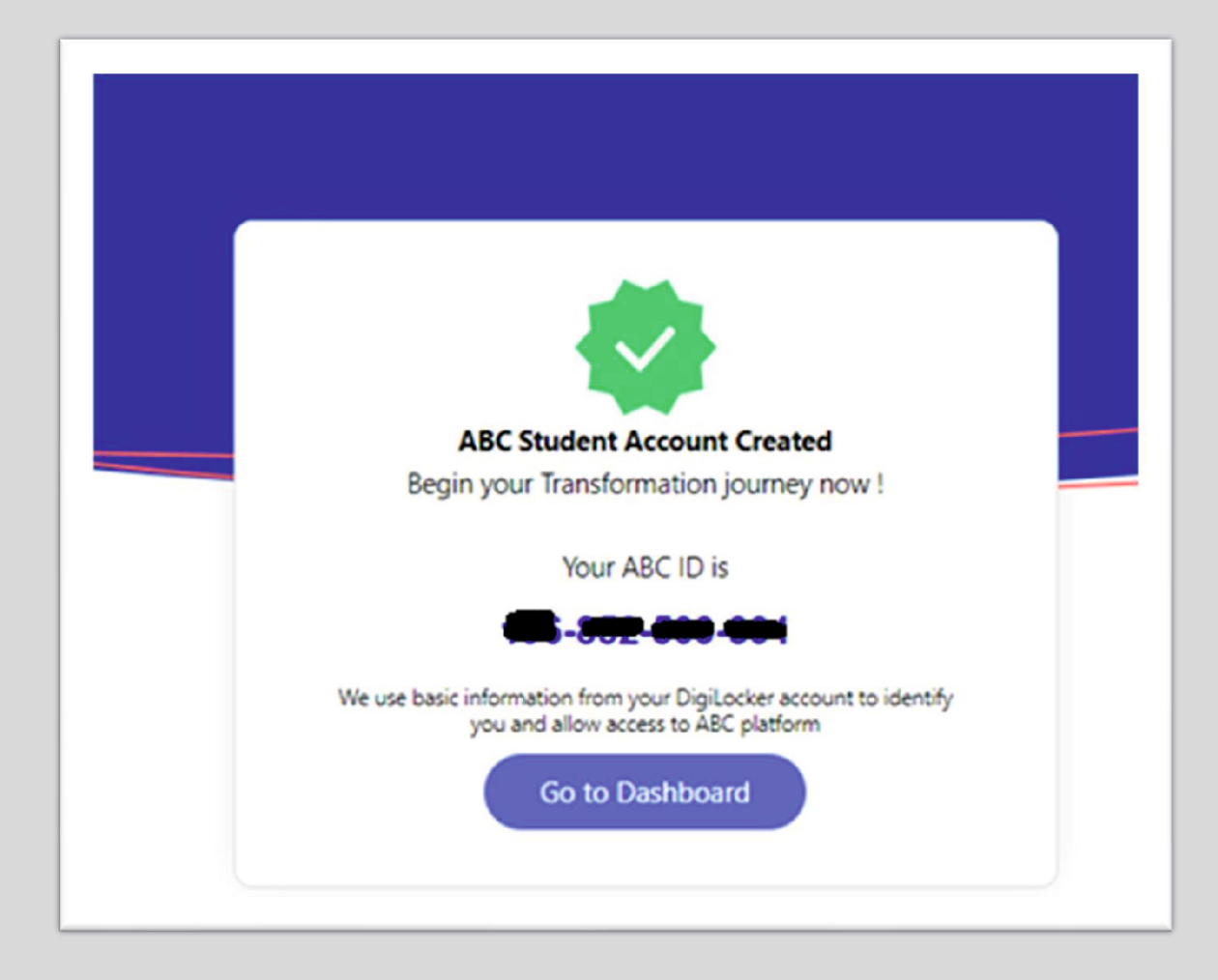

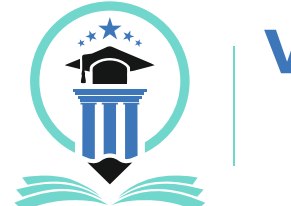

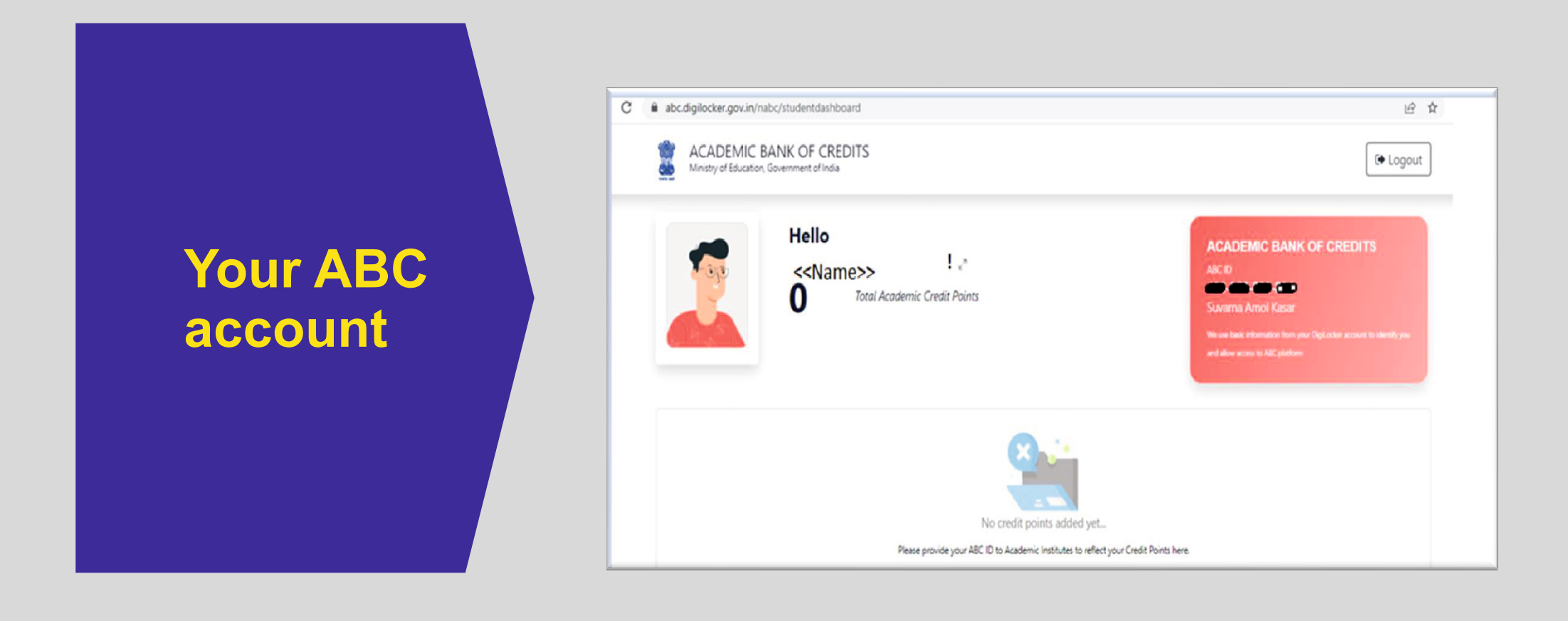

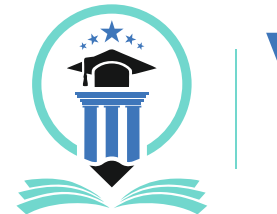

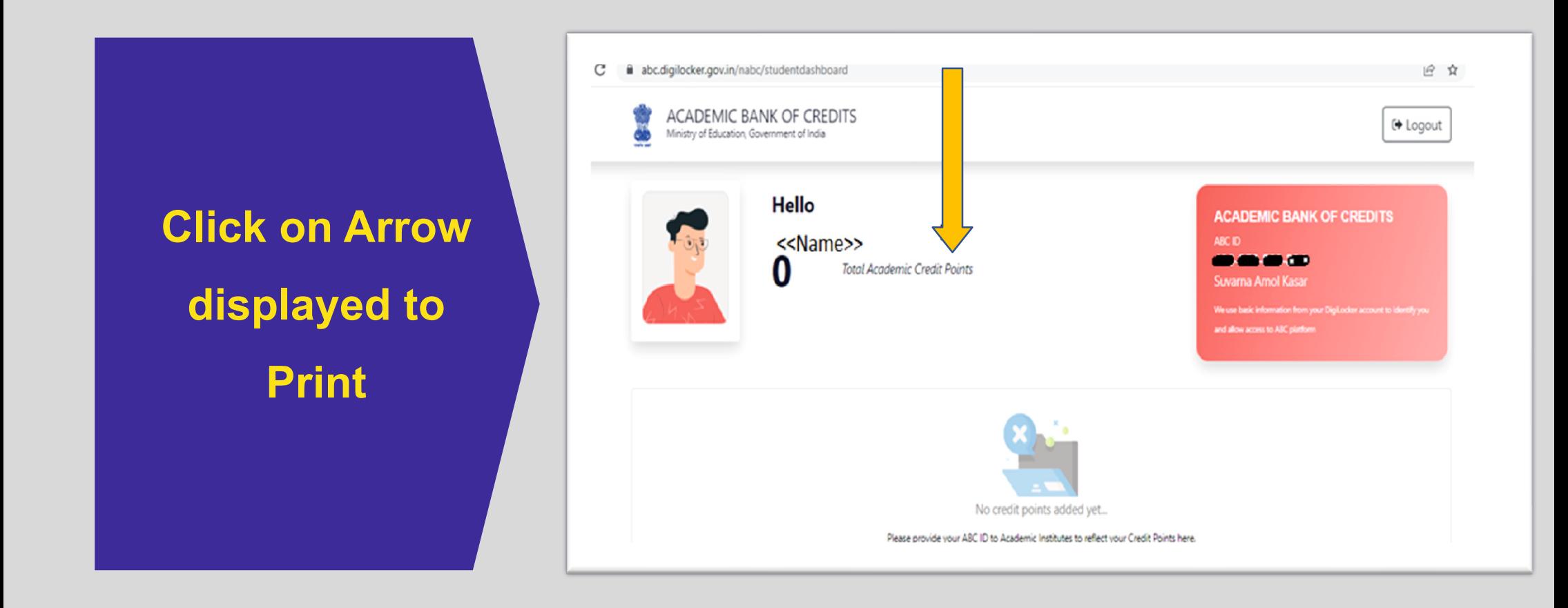

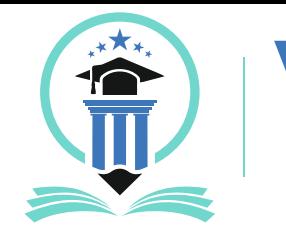

### Handbook for ABC ID Creation

**Take Print of this Screen and Submit to your respective institute with your Enrollment Number**

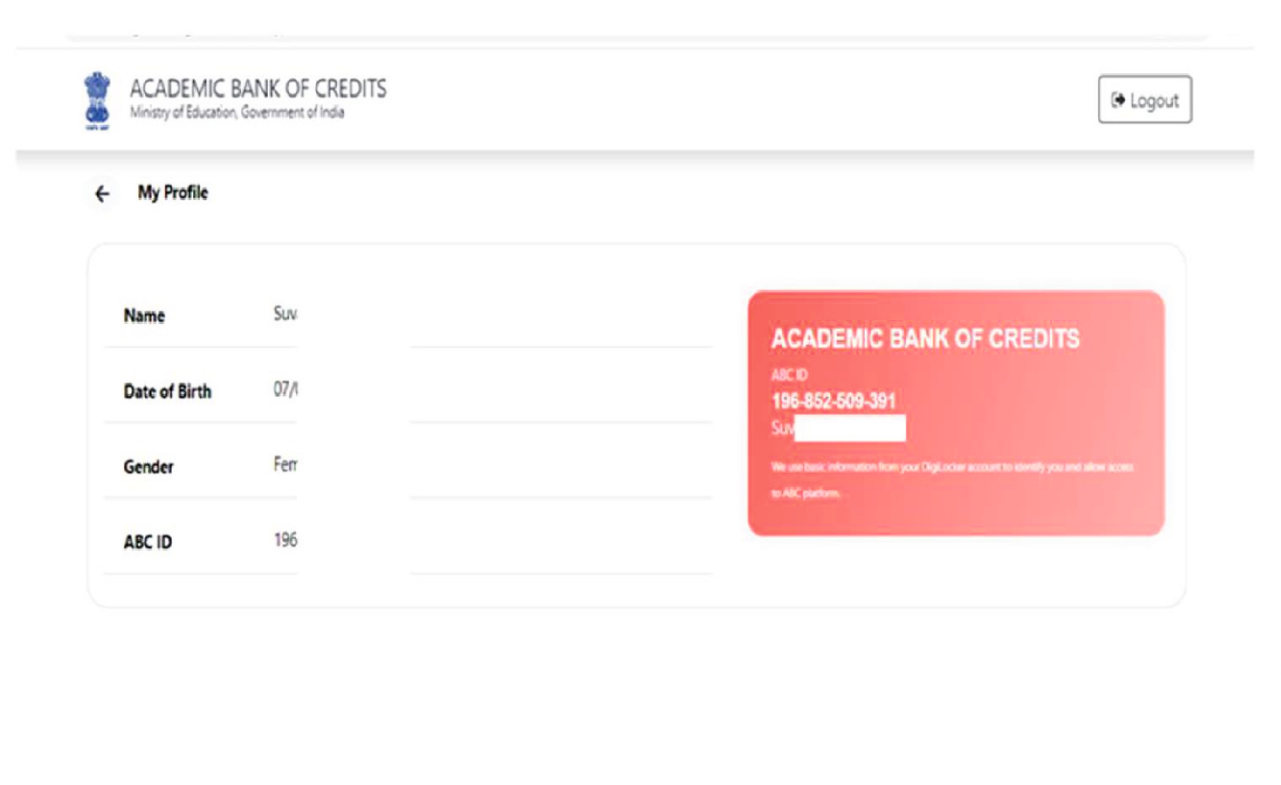

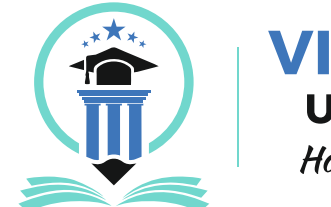

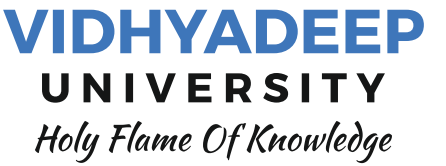

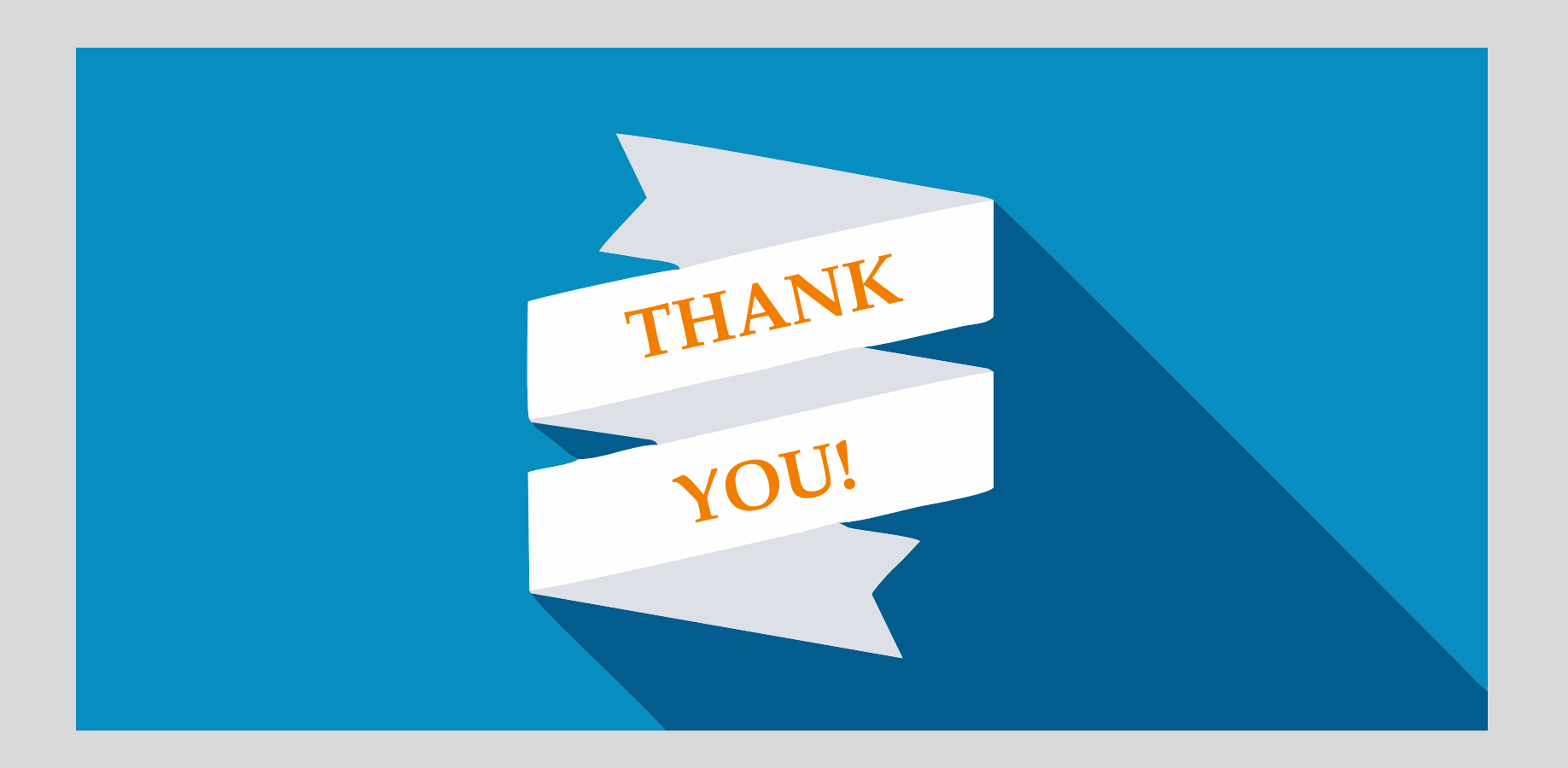